# *TimeTabler, Options, StaffCover* Order Form

This Order Form is in 4 parts:

- 1. An outline of the programs available, their prices, and the Support we provide.
- 2. The Order Form to order the software (or additional training vouchers).
- 3. The range of additional training / inset / CPD that can be provided, and details of the discounted Vouchers that you can purchase.
- 4. Payment options.

The software we supply includes:

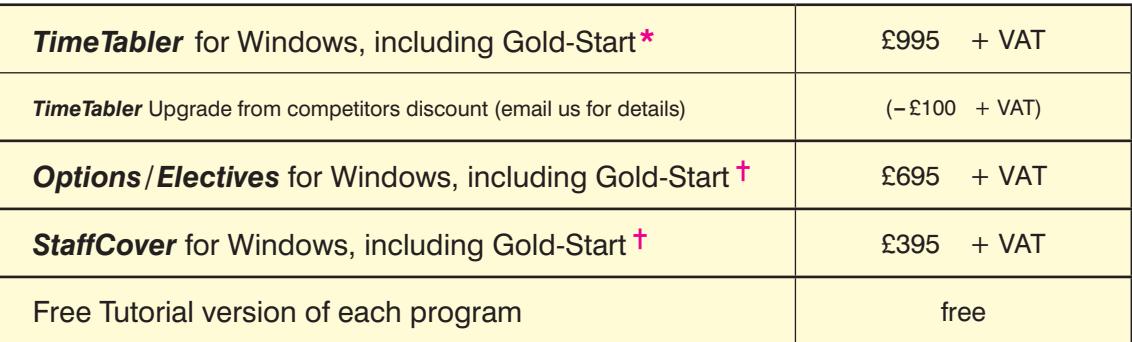

VAT is a tax payable only if you are in the UK or a European (EU) country.

Note : to renew the annual licence do not use this form, see the Upgrade Order Form.

Program prices include a fully-illustrated paper Manual, with a Tutorial, a QuickStart Guide, (and for *TimeTabler*, detailed Worked Examples for 22 common curricular patterns). All the programs include detailed context-sensitive HelpScreens and interactive Help-pictures. Help-Movies (video tutorials) for *TimeTabler* are provided in the extensive Library.

## **Support Centre**

The prices **inc**lude Help & Support in 12 different ways. For details please visit : https://www.timetabler.com/help

HelpLine Support is provided to cover all aspects of using *TimeTabler* and *Options* and *StaffCover*, with individual advice on the use of the programs to solve your particular problems, to help you to translate your Curriculum Diagram into a quality timetable.

HelpLine Support is via our on-line SupportCentre, by experienced timetablers.

\* **Gold-Start** is an Enhanced Support package included with every new purchase of *TimeTabler*, giving you personal guidance for the first two stages shown on the **TimeTabler** opening screen. Full details of the Gold-Start Support are provided with every new purchase (see also page 3). In addition, vouchers can be purchased for extra Support at any of the Levels 2, 3, 4, shown on page 3.

✝ **Gold-Start** Support is also included with every new purchase of *Options* and *StaffCover*, see page 3. The price for *Options* also includes one year's free Hosting of the TOOLS on-line system. For more details visit : www.studentoptions.co •• Find out more •• Order

## **Annual Licence fee, with Help & Support, and including Upgrades**

Prices **inc**lude the first annual licence fee which covers installation in your school & home, and regular Upgrades.

Thereafter, as with other admin software the licence fee is typically a third of the price above, due as follows: *TimeTabler* : February. *Options* : December. *StaffCover* : September.

However, if you are purchasing within the 5 months preceding that month, then the first renewal is Free. The Licence is for a single school; if you have a linked Junior School with a separate timetable or timetabler then please enquire for a big discount.

In addition you can purchase:

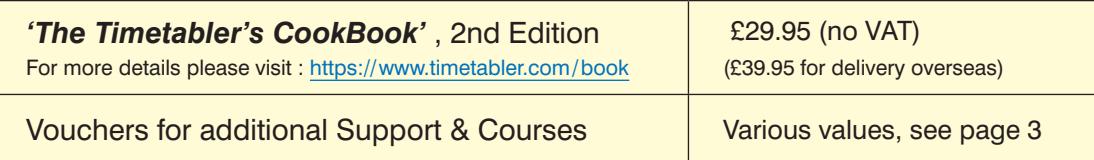

# *TimeTabler, Options, StaffCover* **Order Form**

- 1. First, download this interactive PDF Form and Save it on your computer.
- 2. Load it into Acrobat Reader, then select  $\mathbb{Z}$ . Fill & Sign, and type your entries. (Or, Print it and complete it.)
- 3. Arrange for payment, using one of the 3 options shown on page 4.
- 4. Send this form to us, using any of these 3 ways:
	- Click the **Submit** button at the bottom of the page (you can add a message or an attachment), *or*
	- Save the completed PDF, attach it to an email (with any message) to: **orders@timetabler.com** *or*
	- Post a printed copy with your cheque or school purchase-order form to: Janet Woodhouse, October ReSolutions Ltd, Carrington Business Park, Carrington, Manchester, M31 4DD, UK

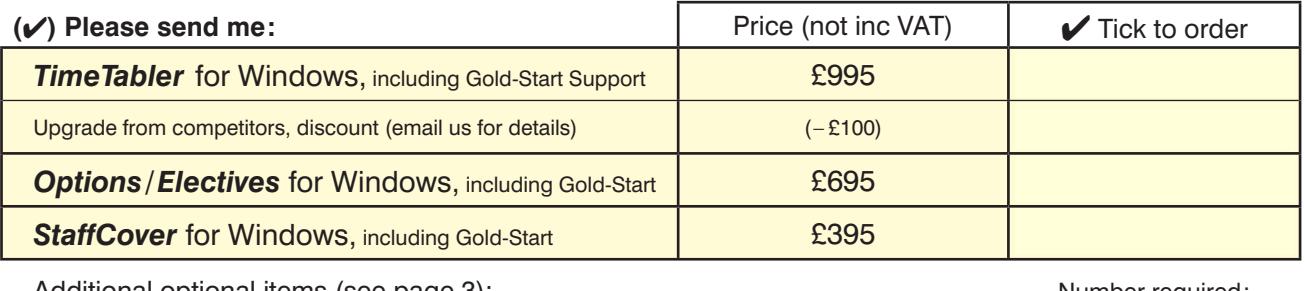

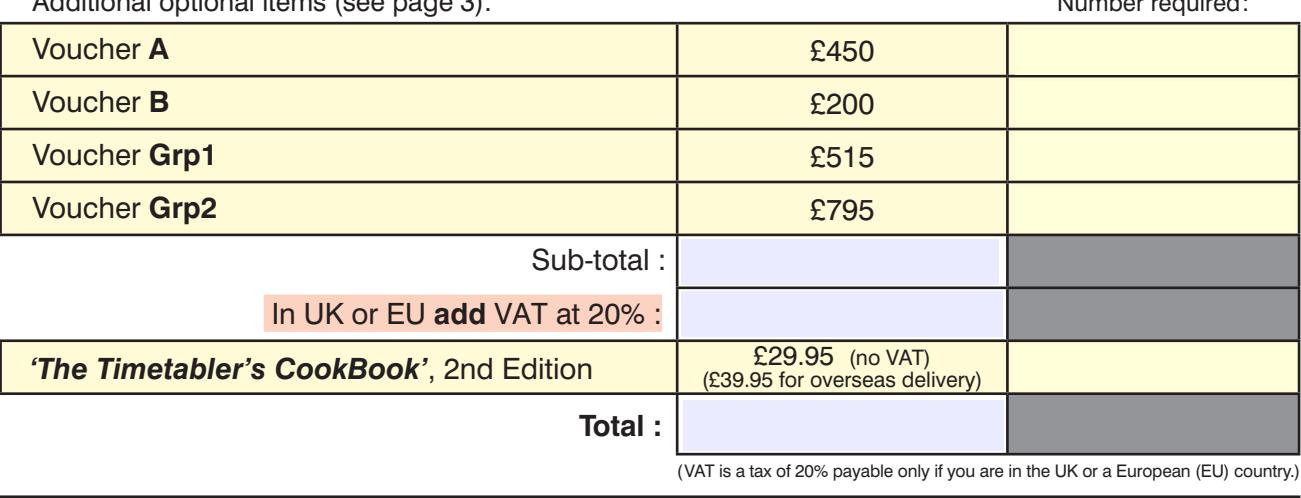

**Name of your school/college,** *exactly* as you wish it to appear in the program and on printouts. (The two usual styles are: Laura Norder High School or LAURA NORDER HIGH SCHOOL )

### **To be completed by the actual User:**

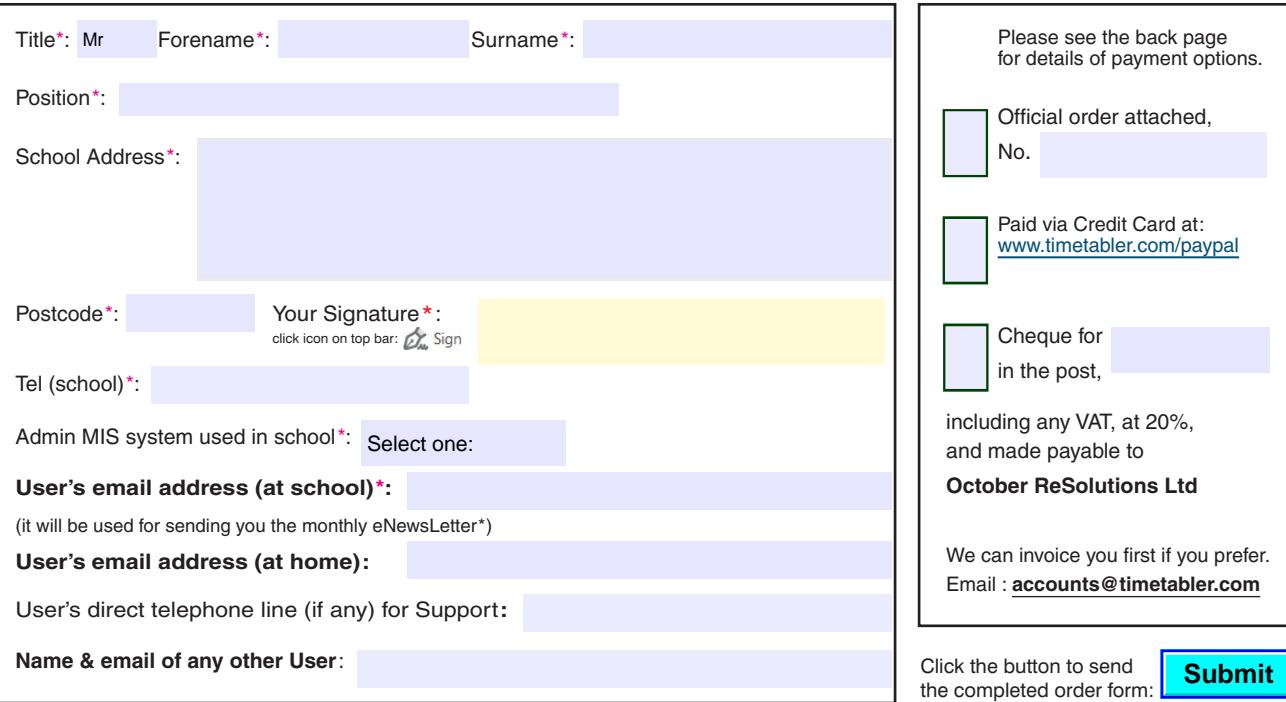

\*To ensure that our monthly **eNewsLetter** on Timetabling gets to your inbox, please ensure that **newsletter@timetabler.info** is added to your email Address Book or Safe List.

**(**✔**) Payment method:**

# **Additional Support**

The cost of the software as shown on the previous page includes a wide range of Help & Support, including:

- HelpScreens, HelpMovies (video tutorials), Free HelpLine, staffed by experienced timetablers,
- **Gold-Start** Support for new Users, as on page 1, more details at https://www.timetabler.com/gold-start

For the full range of this included support, see https://www.timetabler.com/help

It will also be useful to have a copy of *'The Timetabler's CookBook'*, see https://www.timetabler.com/book

In addition, because timetabling has become more complicated**\*** in recent years you may wish to consider the **Extra Training & Support** outlined below.

[**\*** recent complications include : the E-Bacc in England, CfE in Scotland, the IB, 'consistently-setted' blocks, options 'Pathways', 'vertical' registration groups, options in Year 9 as well as years 10 & 11, consortium days and other fixed points, PPA time, 'primary' organisation or more setting in Year 7, changes to AS, 'vertical' teaching groups, etc, etc.]

This additional Support is offered at 5 levels:

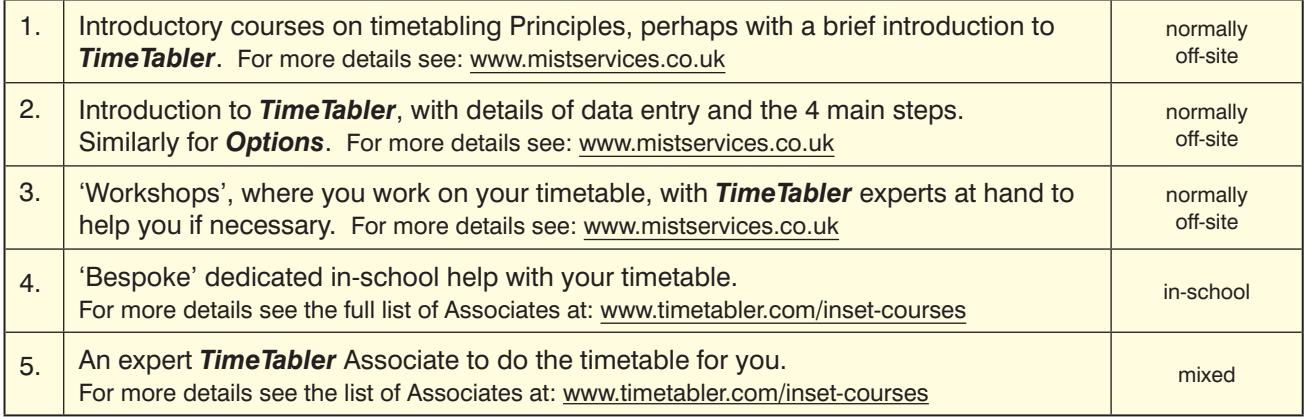

## **Vouchers**

We have negotiated a range of discounted Vouchers to make this Extra Support more affordable:

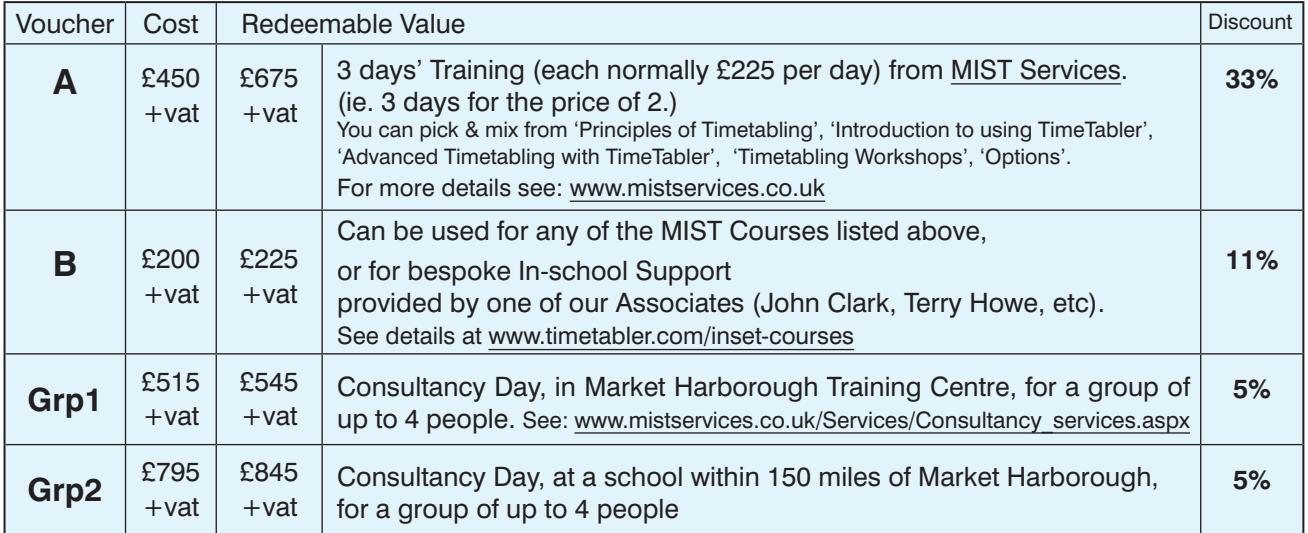

You can order one or more of these Vouchers on the previous page. See also the web-page at: https://www.timetabler.com/vouchers

# **Payment options**

There are 3 ways in which you can pay for the **Programs***,* or the **CookBook**, or **Vouchers**.

**1.**

## **By Cheque, drawn on a UK Bank.**

In this case:

- Complete the Order Form details on page 2, and send it to us as explained there.
- Attach a Purchase Order if your school uses this system.
- If you need an invoice before the next step then email : **accounts@timetabler.com** saying what you wish to purchase, and asking for an invoice.
- Send a cheque [payable on a UK Bank; remember to **include VAT if you are in the UK/EU**].
- Post these to: October ReSolutions Ltd, Carrington Business Park, Carrington, Manchester, **M31 4DD,** UK

## **2.**

## **By electronic transfer from your Bank.**

In this case :

- Complete the Order Form details on page 2, and send it to us as explained there.
- Attach a Purchase Order if your school uses this system.
- If you need an invoice before the next step then email : **accounts@timetabler.com** saying what you wish to purchase, and asking for an invoice.
- Make payment by a Bank Transfer to :

 The CoOperative Bank PO Box 250 Skelmersdale WN8 6WT UK Sort Code: 08-92-99 Our Account number: 7062 2816 (October ReSolutions Limited) The "IBAN number" for our account is: GB64CPBK0892 9970 6228 16 The Bank's 'Swift' Code: CPBK GB22 [remember to include VAT if you are in the UK/EU]

• Let us know by email to: **accounts@timetabler.com** when the transfer has taken place, with the Bank reference code that was used, AND with your School Name AND with the invoice number.

## **3.**

## **By Credit Card,** using the PayPal site, as a 'Guest'**.**

In this case :

- Complete the Order Form details on page 2, and send it to us as explained there.
- Attach a Purchase Order if your school uses this system.
- If you need an invoice before the next step then email : **accounts@timetabler.com** saying what you wish to purchase, and asking for an invoice.
- **Buy Now** • Go to: **www.timetabler.com/paypal.html** and click on the 'Buy Now' button against the relevant item. If you don't have a PayPal account, just click on the 'Create an Account' button to access the 'Pay as a Guest' section. Complete the details to make the payment. (Non-UK cards are sometimes not accepted.) [VAT is payable if you are in the UK/EU]
- Let us know by email to: **accounts@timetabler.com** when the payment has taken place, with the Paypal reference number, AND with your School Name AND with the invoice number.